# Soft Quotas

## Scripting Solutions

Additional scripting solutions will be added in the future. Please reach out to Alchemer with comments and suggestions on solutions you'd like to see via the link here.

## Scripting and Other Custom Solutions

We're always happy to help you debug any documented script that is used as is. That said, we do not have the resources to write scripts on demand or to debug a customized script.

If you have customization ideas that you haven't figured out how to tackle, we're happy to be a sounding board for Alchemer features and functionality ideas that might meet your needs. Beyond this, check out our Professional Services; these folks have the scripting chops to help you to achieve what you are looking for!

# Goal

Allow respondents to complete their response once past questions with quotas are presented, even if the quotas are later met by another respondent. In essence, preventing a situation where a respondent is many pages into their response but is disqualified because another respondent completes the survey and fills a quota from a question early in the survey.

### Effort: ✔ ✔ ✔

## Solution

The script below uses a Webhook Action to check if the quotas have been filled. If one has, the name of the quota is saved to a Textbox and the response is disqualified. If not, the respondent is allowed to proceed because the quota is set to continue collecting responses when full.

Your admin must provide you API access for this solution.

#### Limitations

- The quota questions must be Radio Buttons or Checkboxes. Let us know if you need another question type.
- Works with Logic Quotas, not the Overall Quota.

Step 1: Add Quota

- 1. Create logic quota, for example a quota for Gender=Male named Male soft quota.
- 2. Set the quota limit.
- 3. Set the quota to Continue collecting responses when filled:

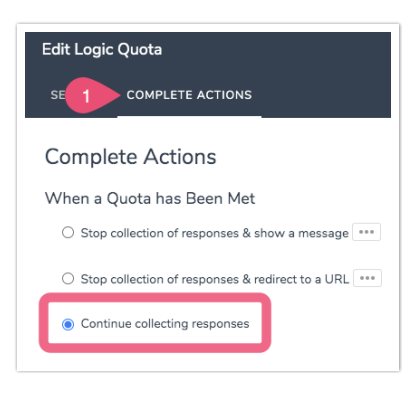

#### Step 2: Add new page

- 1. Create a new page after the quota question has been asked.
- 2. Set the page's Layout > CSS Class Name to sg-hide.
- 3. Add a Textbox question to the page titled Response disqualified by quota. If the respondent meets a quota that is filled the script will enter the quota name in this Textbox.
- 4. Add Skip/Disqualify logic to the page to disqualify the response if the textbox above is-answered

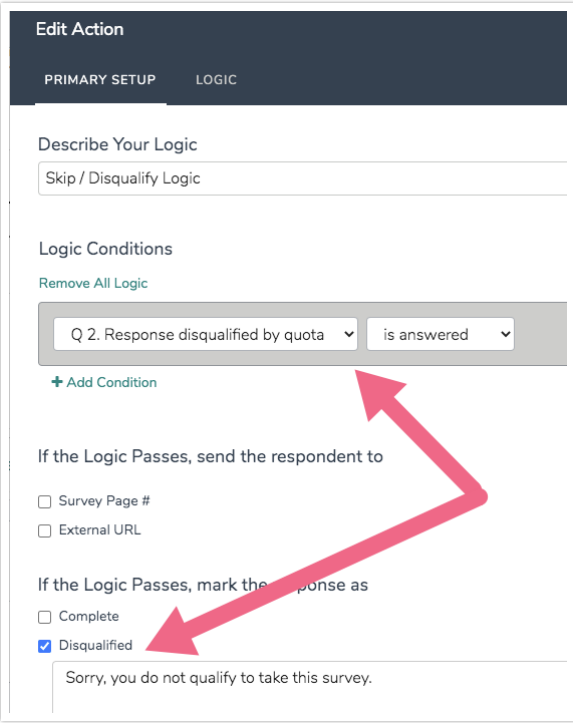

Add a new **Webhook Action** to the TOP of the page above with the settings below. This will get counts for all quotas.

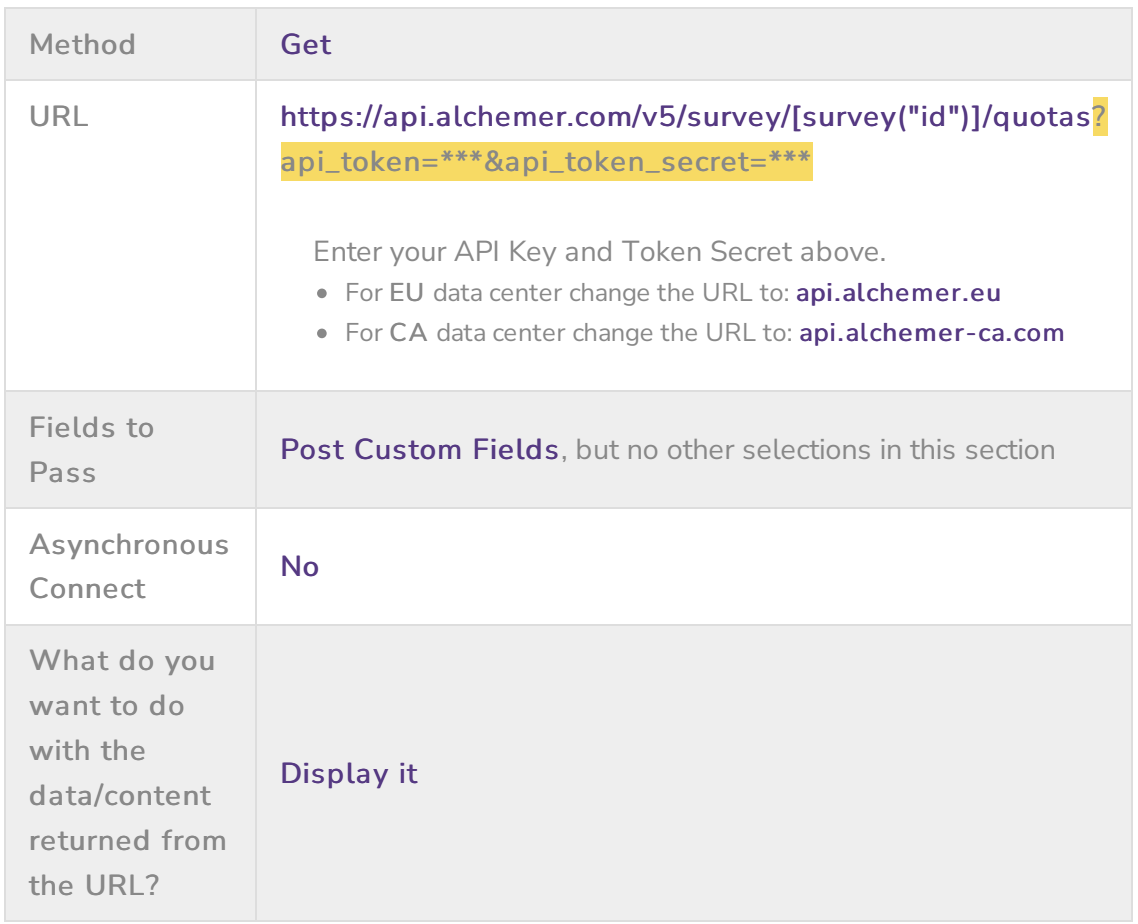

#### Step 4: Setup Javascript Action

Add the Javascript Action below.

Setup the array DATA\_TO\_TEST to associate the quotas with the quota questions. The quotaName must exactly match the name you gave the soft quota and the answer must be a merge code for the specific option being tested.

To find these merge codes go to any text element and choose to add a merge code, select the option that applies to the soft quota, and copy the resulting merge code to the Javascript.

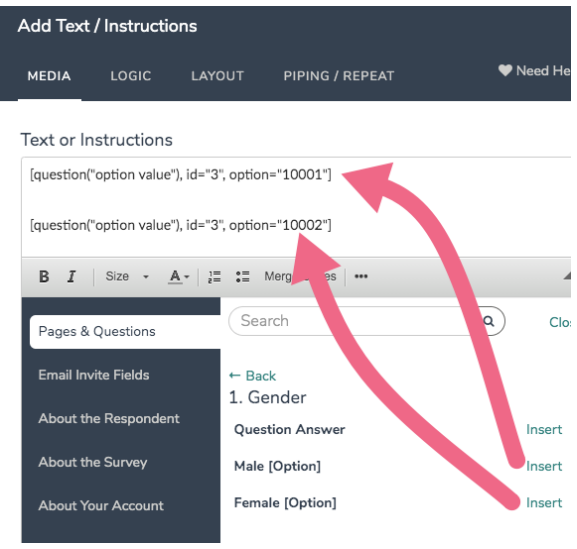

```
/* Alchemer v1
  Apply soft quotas to disqualify respondents.
 See documentation: https://help.alchemer.com/help/soft-quota
*/
document.addEventListener("DOMContentLoaded", function() {
 const DATA_TO_TEST = [
  // Male
  {
   quotaName: 'Male - soft quota',
   answer: `[question("option value"), id="3", option="10001"]`
  },
  // Female
  \left\{ \right.quotaName: 'Female - soft quota',
   answer: `[question("option value"), id="3", option="10002"]`
  },
 ]
 // * * * * * * * * * * * * * *
 // * no changes needed below *
 // * * * * * * * * * * * * * *
 const LOG = true
 /*
    QUOTA OBJECT, returned from getLiveQuotas()
      {
       "id": "2600",
       "name": "Male - soft quota",
       "description": "",
       "responses": "0",
       "limit": "3",
```

```
\ldots . . . .
      "distributed": "false"
     }
 */
/***
 * Helper to display error dialog and throw new Error
 */
const assert = (bool, msg) => {
if (!bool) {
  alert(msg)
  throw new Error(msg)
 }
}
/***
 * Helper: Get a SurveyGizmo element on the page.
 * Ex: In survey 1234567 on page ID 12 the call getSgId(123, "element")
          returns HTML element for "sgE-1234567-12-123-element"
 */
function getSgElemByQID(qid, oid = "element") {
 let surveyInfo = SGAPI.surveyData[Object.keys(SGAPI.surveyData)[0]]
 let id = "sgE-" + surveyInfo.id + "-" + surveyInfo.currentpage + "-" + qid + "-" + oid
 let elem = document.getElementById(id)
 assert(elem, "Javascript error: can't find element with id = " + id)return elem
}
/***
 * getLiveQuotas()
 *
 * Parse data from webhook call.
 *
 * {return} Array of quota objects or null for error or no quotas
 */
const getLiveQuotas = () => {
 // check that .sg-http-content has data
 const quotasJSON = document.querySelector('.sg-http-content').innerText
 if (!quotasJSON) {
  console.error("ERROR getQuotas(), no .sg-http-content")
  return null
 }
 // check that webhook call was successful
 const parsed = JSON.parse(quotasJSON)
 if (!parsed.result_ok === "ok") {
  console.error("ERROR getQuotas(), result not ok: ", parsed)
  return null
 }
 if (LOG) console.log("parsed.quotas = ", parsed.quotas)
 // check that there are quotas for this survey
 return parsed.quotas || null
}
/***
 * applyQuotas()
 *
 * {dataToTest} array of objects to test against quotas
 * {liveQuotas} live quotas
 * {return} First quota object to apply or null if no quotas apply
 */
```

```
\alpha<sup>L</sup>iveQuotas = (dataTaTest, liveQuotas) =
```

```
const applyQuotas = \alphaataToTest, liveQuotas) => {
 for (let i = 0; i < dataToTest.length; i++) {
  // if the data applies to the quota
  if (dataToTest[i].answer) {
    if (LOG) console.log("testing quota ", dataToTest[i].quotaName)
    const quota = liveQuotas.find((q) => q.name === dataToTest[i].quotaName)
    if (!quota) {
     const err = `ERROR, Javsacript error - quota not found: ${dataToTest[i].quotaName}`
     console.error(err)
     alert(err)
     return null
    }
    if (LOG) console.log(`-- responses = \frac{1}{2} {quota.responses} -- limit = \frac{1}{2} {quota.limit} `)
    // quota has been met!
    if (quota.limit <= quota.responses) {
     if (LOG) console.log("-- QUOTA HAS BEEN MET")
     return quota
   }
  }
 }
 return null
}
/***
 * saveDqReason()
 *
 * Save info on the quota that is full and causing the DQ
 *
 * {dqQuota} - the quota the is DQ'ing the respondent
 */
const saveDqReason = (dqQuota) => {
 if (LOG) console.log(`DQ quota being applied - ${dqQuota.name}`)
 // assumes that the reason is the ONLY Textbox on the page
 const dqReasonElem = document.querySelector('input.sg-input')
 if (LOG) console.log("dqReasonElem = ", dqReasonElem)
 dqReasonElem.value = `${dqQuota.name} -- ${dqQuota.responses} \/ ${dqQuota.limit}`
}
/***
 * main()
 */
const liveQuotas = getLiveQuotas()
if (liveQuotas) {
 const dqQuota = applyQuotas(DATA_TO_TEST, liveQuotas)
 if (dqQuota)
  saveDqReason(dqQuota)
} else {
 alert("Javascript error - no live quotas to process")
 console.error("ERROR - no live quotas to process")
}
```
// submit and move to next page

(document.querySelector("#sg\_NextButton") || document.querySelector("#sg\_SubmitButton")).click()

})

#### Related Articles